# **••• Instructivo**

Uso del aplicativo web para obtener el valor fiscal y el valor de importación de vehículos nuevos o usados (Contingencia)

> Dirección General de Aduanas Dirección de Gestión Técnica Mayo, 2022 Versión 01

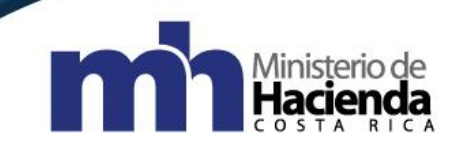

Tabla de Contenido

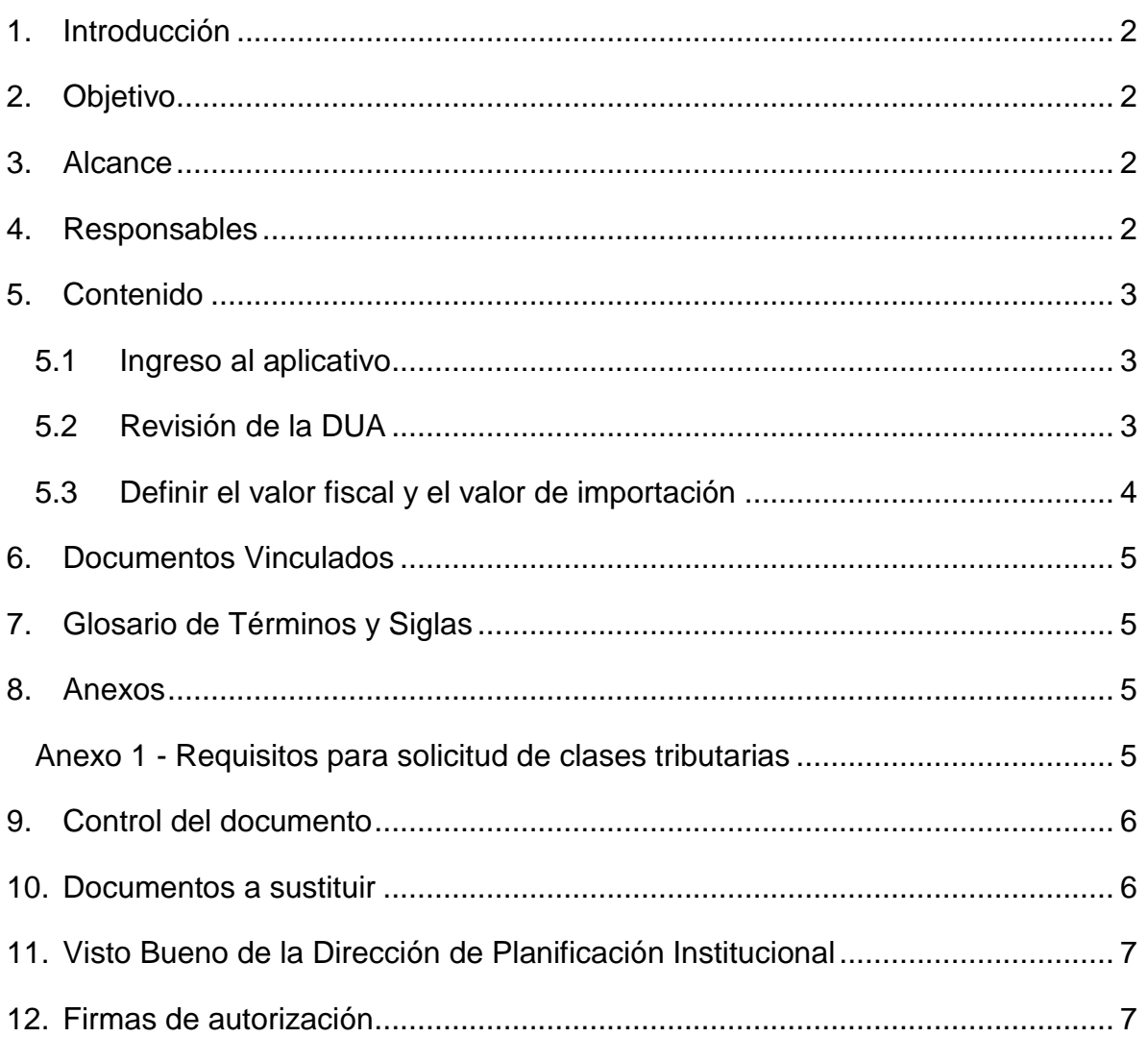

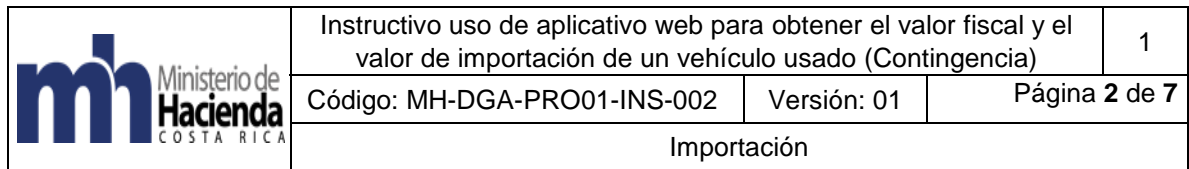

# <span id="page-2-0"></span>**1. Introducción**

Debido a la contingencia en la que se encuentra el Sistema Nacional de Aduanas, se elaboró un aplicativo para obtener el valor fiscal y el valor de importación de un vehículo usado o nuevo, el cual pretende servir de fuente de información, tanto a declarantes como a los funcionarios responsables de la revisión de vehículos en las aduanas, para determinar las clases tributarias y los valores de importación de los vehículos que se presentan a despacho. Este aplicativo sustituye provisionalmente a "Auto Valor".

# <span id="page-2-1"></span>**2. Objetivo**

Coadyuvar con el declarante y funcionario aduanero, en el cumplimiento de sus deberes, cuando le corresponda realizar la verificación del valor fiscal y el valor de importación para un vehículo usado o nuevo.

### <span id="page-2-2"></span>**3. Alcance**

El presente documento es de acatamiento obligatorio para los funcionarios aduaneros responsables de realizar la revisión documental y física de las DUAS y para el declarante, ajustándose a la clase tributaria y valor que corresponde al vehículo que está declarando.

Este instructivo, para el uso del aplicativo de verificación del valor fiscal y valor de importación de vehículos usados o nuevos, es de carácter temporal y se utilizará mientras se mantenga el plan de contingencia.

El funcionario aduanero encargado deberá realizar las funciones de aforo y revisión contemplados en el Manual de Procedimientos vigente según resolución RES-DGA-203-2005, sus modificaciones y reformas, y lo dispuesto en los comunicados emitidos durante el período de contingencia.

### <span id="page-2-3"></span>**4. Responsables**

El Departamento de Procesos Aduaneros será responsable de la implementación y actualización del instructivo.

La Subdirección de Valoraciones Tributarias de la Dirección General de Tributación será la responsable de actualizar la información contenida en la aplicación.

La Dirección de Gestión Técnica será responsable de velar por el debido cumplimiento de lo establecido en este instructivo.

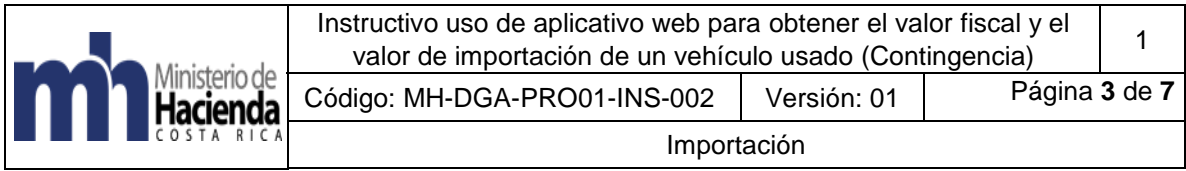

El funcionario aduanero será el responsable de aplicar lo acá dispuesto al realizar la revisión documental y física de las mercancías, y la jefatura del Departamento Técnico Operativo de la Aduana será el encargado de verificar lo correspondiente.

## <span id="page-3-0"></span>**5. Contenido**

# <span id="page-3-1"></span>**5.1Ingreso al aplicativo**

Esta aplicación para consultar el valor fiscal y/o de importación de un vehículo usado o nuevo, se encuentra en la página web del Ministerio de Hacienda [www.hacienda.go.cr,](http://www.hacienda.go.cr/) en la **Sección Documentos de Interés** y podrá ser consultada por los declarantes y por los funcionarios aduaneros encargados de realizar el proceso de revisión documental y reconocimiento físico de las mercancías. El aplicativo será de libre acceso, por lo que no se requiere de usuario y contraseña.

En el aplicativo se dispone de dos hojas, denominadas "Por clase" que se debe usar para cuando se conoce la clase tributaria, y "Por características" que se utilizará cuando no se conoce la misma, y se obtiene a partir de las características del vehículo las cuales se deberán seleccionar en la aplicación.

Cuando corresponde determinar la clase tributaria, en la casilla denominada "Tipo de Techo" se debe seleccionar si es de techo duro o techo de lona cuando se trata de vehículos Station Wagon y todo terreno. Para los demás casos se debe usar la opción "No aplica".

Además, en la casilla de conversión se debe seleccionar la opción "Convertido" para los años 2018 en adelante, y "No convertido" para los años anteriores al 2018.

Para los casos en que no se localicen los datos de clase tributaria y por lo tanto no sea posible obtener el valor de Hacienda y/o valor de importación en el aplicativo Excel dispuesto al efecto, el declarante deberá proceder a realizar la solicitud de la clase tributaria ante la Sub Dirección de Valoraciones Tributarias de la Dirección General de Tributación, mediante el correo electrónico [ValoracionesTributarias@hacienda.go.cr](mailto:ValoracionesTributarias@hacienda.go.cr) o presencialmente en la Administración Tributaria de su jurisdicción quien lo hará llegar a la Sub Dirección de Valoraciones Tributarias.

## <span id="page-3-2"></span>**5.2Revisión de la DUA**

Cuando el funcionario aduanero vaya a realizar la revisión documental y/o reconocimiento físico de la DUA que se le asignó y que ampara un vehículo, deberá ingresar al aplicativo antes mencionado para verificar, en cumplimiento de la normativa, la clase tributaria y corroborar que se haya declarado el valor superior

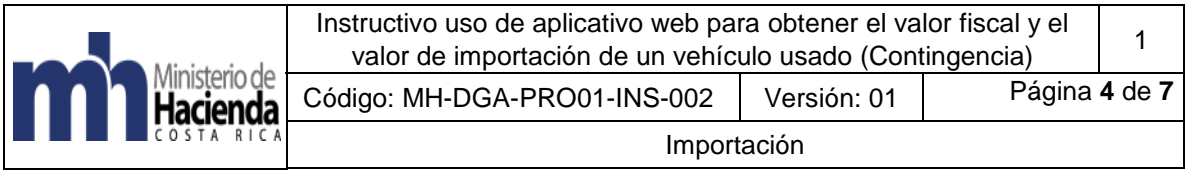

entre el que corresponde a la clase tributaria consultada y el que consta en la factura que sustenta la importación del vehículo (el valor factura se refiere al valor del vehículo más los montos correspondientes al flete y al seguro).

### <span id="page-4-0"></span>**5.3Definir el valor fiscal y el valor de importación**

En los casos en que se conoce la clase tributaria, ésta se digitará en el campo correspondiente indicado en la imagen, tipo de vehículo, así como el año modelo, con lo que se mostrarán tanto el valor fiscal como el valor de importación.

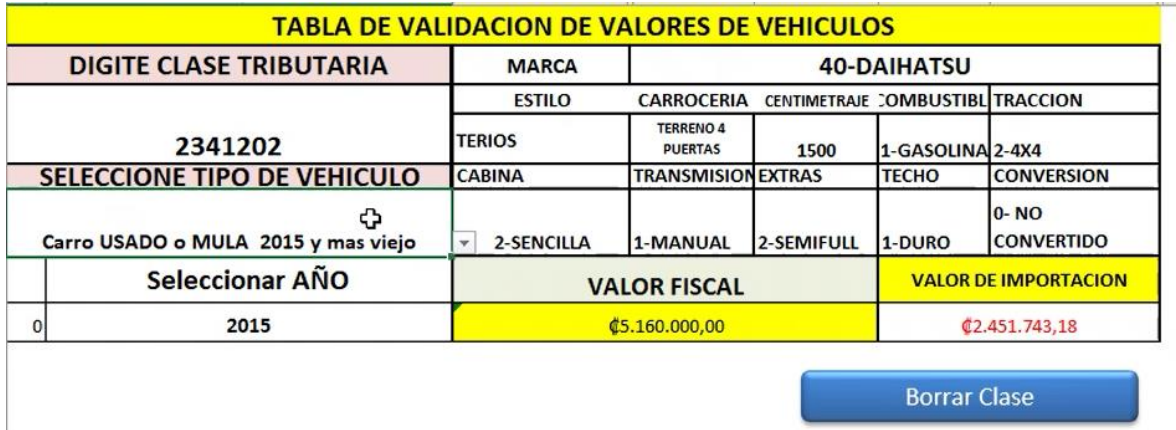

De no conocer el código de la clase tributaria, se debe ingresar los siguientes datos en el aplicativo: Marca, Modelo -Estilo, Tipo de Carrocería, Cubicaje, Tipo de Combustible, Cabina, Tracción, Conversión, Extras, Transmisión, Tipo Techo. Con estos datos se obtendrá la clase tributaria que corresponde al vehículo que se está presentando a despacho y a partir de ella, el valor fiscal y el valor de importación, tanto para realizar la declaración por parte del declarante, como para que el funcionario aduanero proceda con la verificación documental y reconocimiento físico.

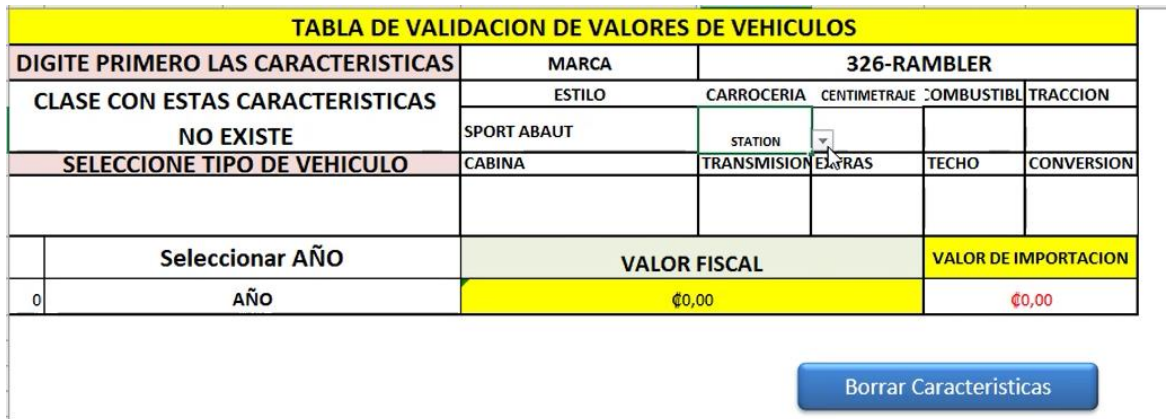

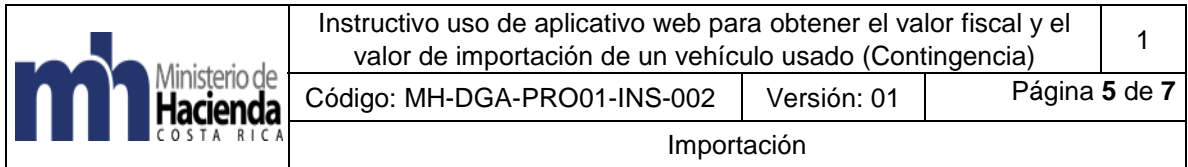

Para consultas adicionales en el aplicativo se deberá presionar el botón de "Borrar Características".

Todas las importaciones de vehículos usados serán de revisión física sin excepción, por lo que no se permite el uso del Módulo Automatizado de Contingencia para la importación de vehículos USADOS.

El funcionario deberá actuar conforme lo indicado en el Manual de Procedimientos vigente según resolución RES-DGA-203-2005, sus modificaciones y reformas, y lo dispuesto en los comunicados emitidos durante el período de contingencia.

### <span id="page-5-0"></span>**6. Documentos Vinculados**

No posee documentos vinculados.

### <span id="page-5-1"></span>**7. Glosario de Términos y Siglas**

**DUA**: Declaración Única Aduanera

### <span id="page-5-2"></span>**8. Anexos**

## **Anexo 1 - Requisitos para solicitud de clases tributarias**

<span id="page-5-3"></span>Para el Trámite de Solicitud de Inclusión y/o actualización de clases tributarias. Todo deberá ser presentado de forma ordenada y en formato PDF.

Es importante mencionar que solo se recibirá por un solo medio, es decir por favor si lo presentan físico no enviarlo vía correo y de enviarlo vía correo solo gestionarlo al usuario indicado y no a varios funcionarios para no duplicar los trámites.

Los requisitos son:

- Formulario de solicitud de valor para vehículos nuevos y usados (Formulario de solicitud de dictamen técnico, el cual se encuentra publicado en la dirección [www.hacienda.go.cr,](http://www.hacienda.go.cr/) apartado "Documentos de interés").
- Cédula o fotocopia certificada.
- Certificación de personería jurídica (cuando procede).
- Título de propiedad del vehículo (usados)
- Conocimiento de embarque o Bill of lading (BL).
- Factura comercial
- Precio de venta al público (vehículos nuevos)
- Fotografías, especificaciones técnicas, etc.

Para los requisitos referentes al BL o carta de porte, Título de Propiedad, factura deben presentarse la impresión del original en formato PDF.

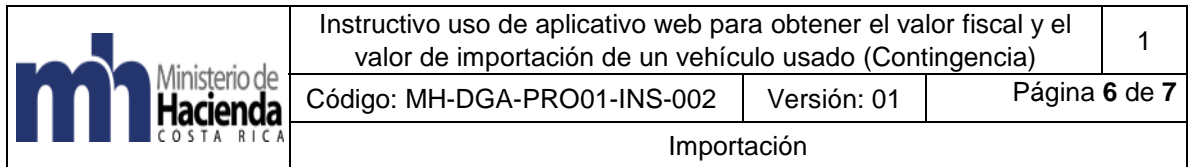

# <span id="page-6-0"></span>**9. Control del documento**

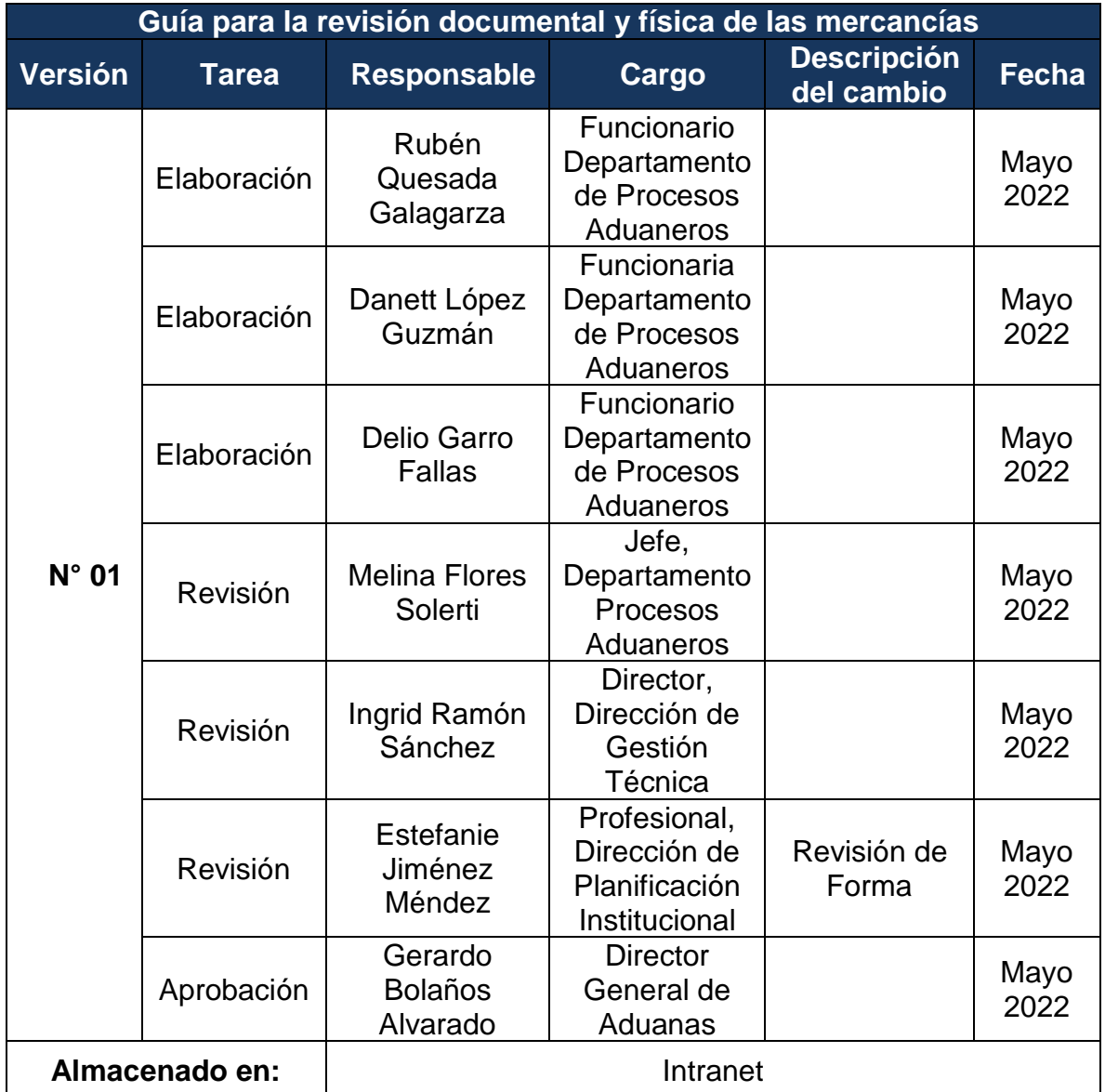

### <span id="page-6-1"></span>**10. Documentos a sustituir**

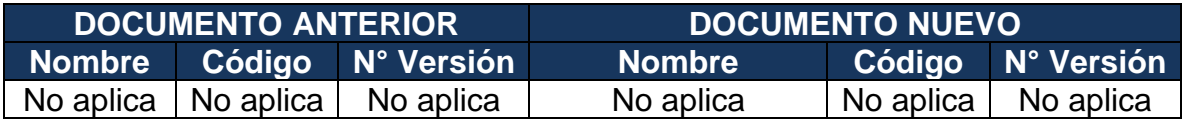

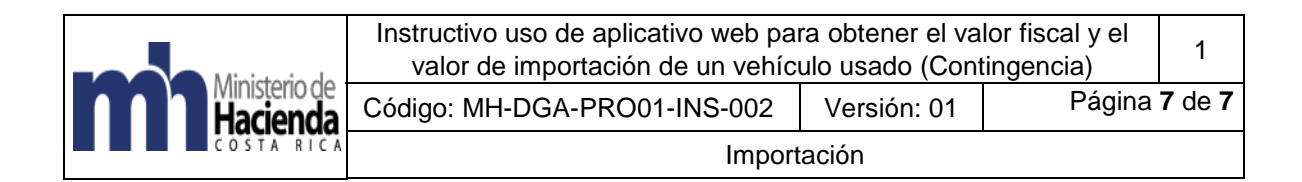

## <span id="page-7-0"></span>**11. Visto Bueno de la Dirección de Planificación Institucional**

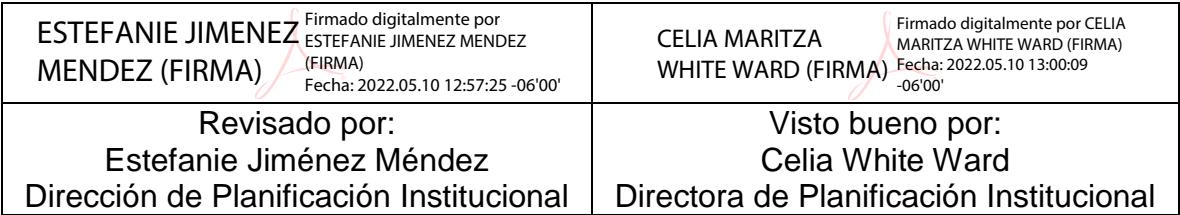

### <span id="page-7-1"></span>**12. Firmas de autorización**

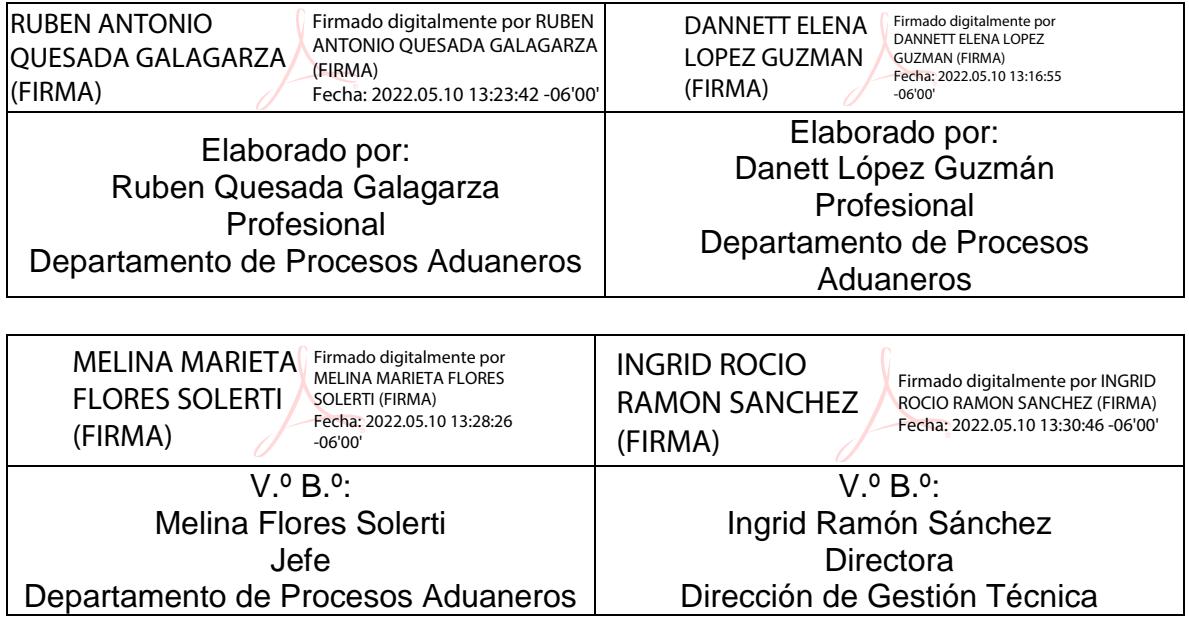

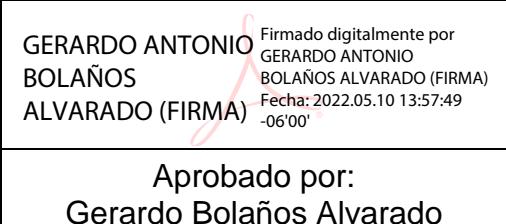

Director General de Aduanas